# GALACTIC COMMAND ECHO SQUAD SE™

#### **Game Cheats**

**© 3000AD, Inc 2017. All rights reserved.**

# **COMMAND LINE PARAMETERS**

You can use the following command line cheats by adding them to the game shortcut properties. If you have the Steam version, this is how to add these options:

- Right-click on the game in Steam client library
- Go to GENERAL/SET LAUNCH OPTIONS
- Add the desired command, then click OK

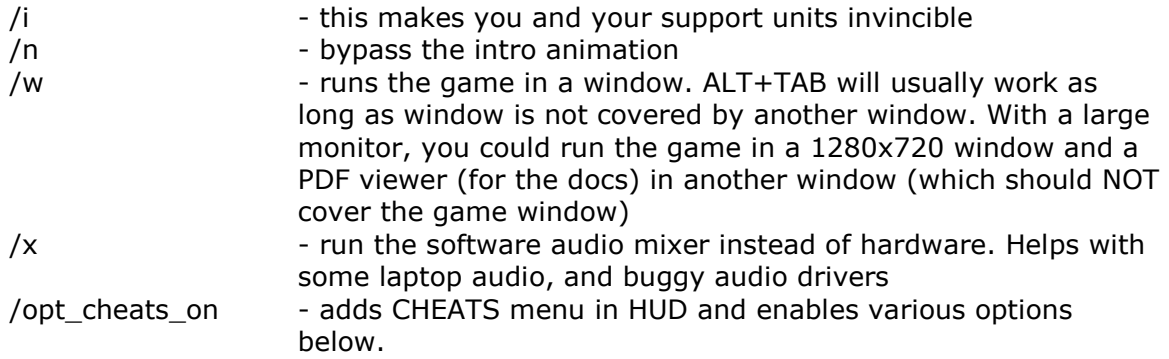

# **CHEAT CAPABILITIES**

(01) Increased speed (press **9**, then hold down **W** to exceed your craft's dynamics).

(02) **SHIFT+9** allows you to leave planet at any altitude.

(03) Use the transporter to warp to any location on the current planet. In TACOPS (i) click **transporter** (ii) select a position using **setpos** (iii) then click **deploy** (even if it's not highlighted) to warp to the new position.

(04) Perpetual fleet C&C control, allowing you to order most NPC units as if they were part of your fleet.

(05) Gives Hyperion Subspace Device artifact. Left-Click on the LOCATION hotspot and warp to any space region without actually flying there.

(06) Gives extended radar ranges

# **CHEAT HOTKEYS**

#### **SHIFT+T**

Accelerate time. When on the planet, this can also be used to see the day/night transitions (e.g. progressive dusk to dawn). Earth has various climate/weather transitions. To monitor the current climate, time, weather, check the NID/NIR mode.

WARNING: Using this key combo will also toggle the TRS on/off with each press.

## **ALT+SHIFT+J**

Target a jump anomaly (e.g. jump gate) in the NID, then jump to the target region without having to fly to and enter the jump anomaly.

#### **CTRL+ALT+F**

Target a ship in the TRS, then order it to flee the region.

## **ALT+X**

Target an object in the TRS, then destroy it. WARNING: If there is no target selected & visible in the VDD, you will destroy yourself!!

#### **ALT+W**

Target an object in the TRS, then damage it. WARNING: If there is no target selected & visible in the VDD, you will damage yourself!

#### **CTRL+ALT+A**

Skip the current ACM mission if the acm\_skip\_enable command is set in the script.

## **CTRL+K | CTRL+L**

Cycle next/previous weather types.

## **CTRL+F5 | CTRL+ALT+F5**

Create a wing of random friendly (TER/MIL) or enemy fighters around your craft.

## **CTRL+F6 | CTRL+ALT+F6**

Create a random friendly (TER/MIL) or enemy cruiser around your craft.

## **CTRL+F7 | CTRL+ALT+F7**

Create a random friendly (TER/MIL) or enemy carrier around your craft.